## Настройка соединения с сервером приложений

При старте программы СуперМаг Мобайл отображается окно для ввода имени и пароля. Если на экране ввода пароля имеется фраза Настройте ваше местоположение и адрес сервера, необходимо выполнить настройки, без которых работа с программой невозможна.

Войдите в меню настроек программы, нажав кнопку с тремя штрихами и выберите опцию Выбор места и сервера:

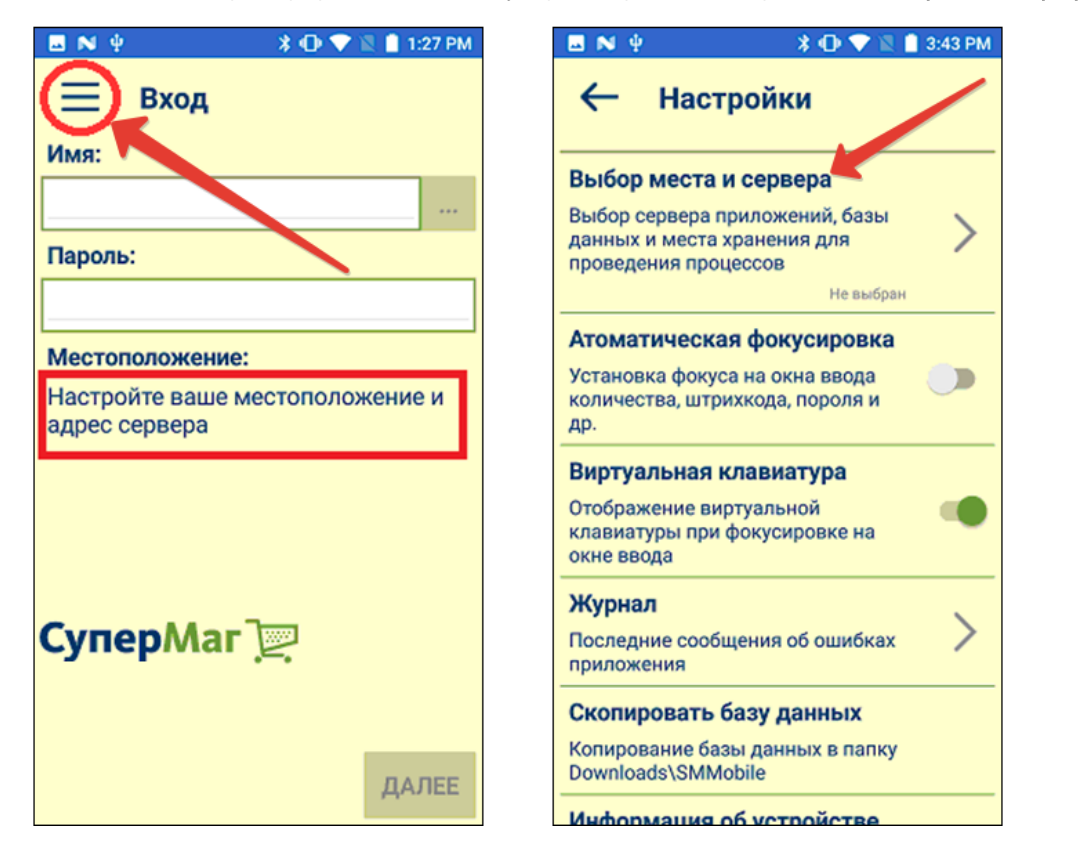

На экране Выбор сервера приложений надо задать IP-адрес сервера приложений и нажать кнопку Тест. При нажатии на кнопку Тест происходит соединение с сервером приложения и запрос у него перечня обслуживаемых баз данных и локальных мест хранения в этих базах данных. Если в магазине имеется собственная база данных, то, как правило, сервер приложений обслуживает одну эту базу, и эта база данных имеет одно локальное место хранения. Тогда, при успешном соединении, поля База Данных и Место хранения, будут заполнены автоматически. В противном случае, их значения надо выбрать из выпадающего списка:

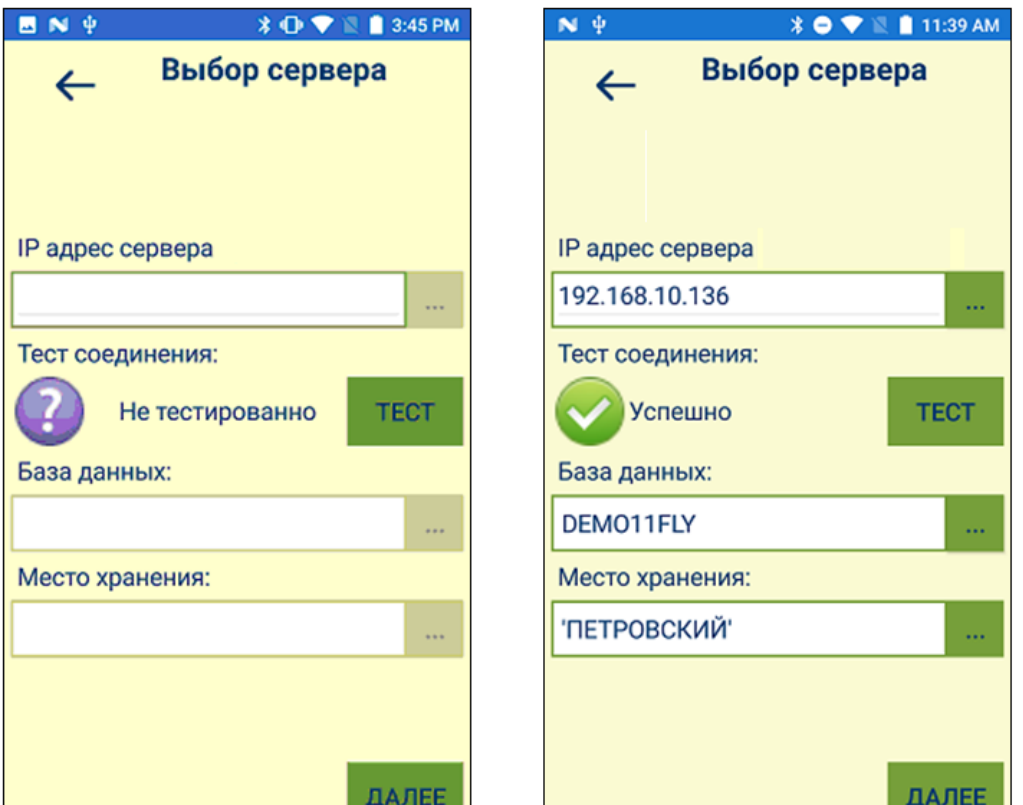

Сервер и место хранения выбираются на все время работы до перенастройки программы. Смена места хранения или сервера сопряжена с удалением из внутренней базы данных всей информации, связанной с текущей работой. Для безопасного переключения на другое место хранения или сервер приложений, необходимо все результаты работы предварительно передать в СуперМаг Мобайл. При смене места хранения в пределах сессии выдаётся список разрешённых мест хранения.

Введенный IP-адрес сервера запоминается. Если в дальнейшем надо будет перенастроить программу для работы с сервером, с которым уже было соединение, достаточно будет нажать кнопку «...» и выбрать ранее введенный IP-адрес.

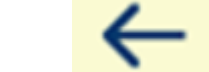

Для возврата к экрану ввода пароля надо нажать стрелку в верхней части экрана или системную кнопку Назад устройства.